## (1)音声再生アプリ『my-oto-mo』で再生する場合

① 下の QR コードをスマホやタブレット端末から読み込むか、下記の URL にア クセスし、アプリをインストールします。1

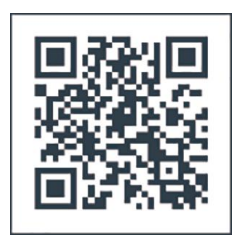

<https://gakken-ep.jp/extra/myotomo/>

② 「すべての書籍」からお手持ちの書籍を選択し、音声をダウンロードします。

## (2)MP3 形式の音声ファイルで再生する場合

- ① 上記の URL、もしくは QR コード(音声再生アプリのページと同じ)でページ にアクセスします。
- ② アプリのインストールへ進まずに、ページ下方の【語学・検定】から書名を選 択すると、音声ファイルがダウンロードされます。

※ iPhone からのご利用には Apple ID、 Android からのご利用には Google アカウントが必要です。

- ※ アプリケーションは無料ですが、通信料は別途発生します。
- ※ その他の注意事項はダウンロードサイトをご参照ください。

## 【ご利用の注意点とお問い合わせについて】

お客様のネット環境およびスマホやタブレット端末の環境により、音声の再生やアプリの利用ができない場合、当社は責任を負いかね ます。また、スマホやタブレット端末やプレイヤーの使用方法、音声ファイルのインストールおよび解凍、転送方法などの技術的なお問 い合わせにはご対応できません。ご理解をいただきますようお願いいたします。